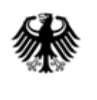

# **Online-Anwendung der IVVA**

## **(Internet-Verbrauch- und Verkehrsteuer-Anwendung)**

## **Datenabruf über Postkorb BuG**

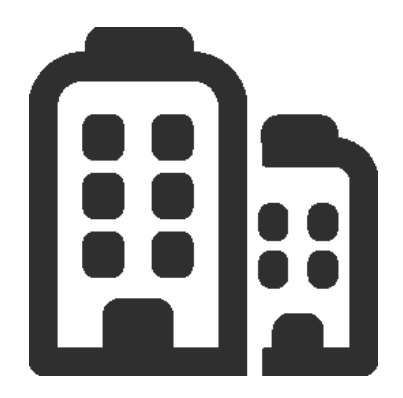

## **ELSTER fünf OHG**

Mittelständisches Unternehmen der Energiebranche

Beteiligter hat der elektronischen Bereitstellung von Bescheiden zum Datenabruf zugestimmt

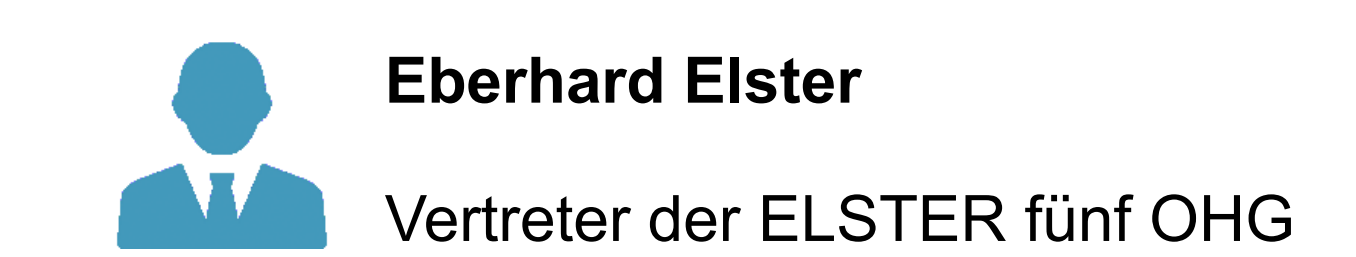

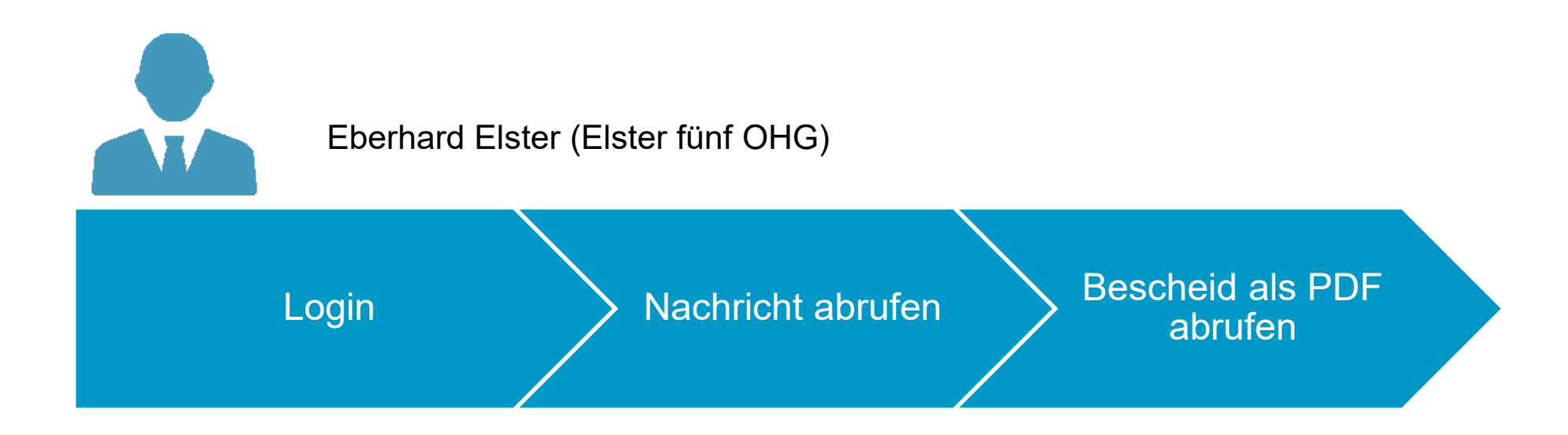

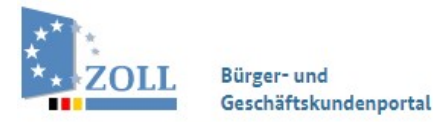

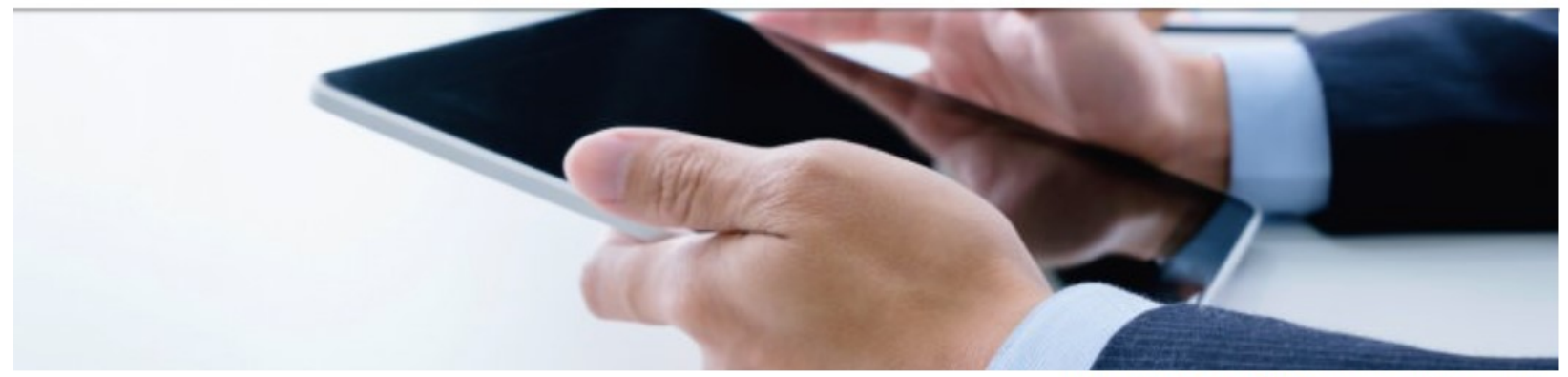

Ihre Session läuft in 29 : 54 Minuten automatisch aus.

Das Bürger- und Geschäftskundenportal bietet Ihnen die Möglichkeit, Dienstleistungen des Zolls online in Anspruch zu nehmen. Um diese Dienste nutzen zu können, melden Sie sich bitte an oder legen ein Konto an.

Bitte wählen Sie Ihr Zugangsmittel aus, um sich am Bürger- und Geschäftskundenportal anzumelden.

Mit \* gekennzeichnete Felder sind Pflichtfelder.

### Zugangsmittel\*

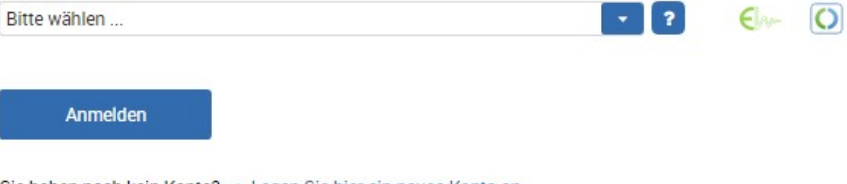

Sie haben noch kein Konto? → Legen Sie hier ein neues Konto an.

Sie haben Schwierigkeiten bei der Anmeldung? → Hilfe finden Sie hier.

Sie haben keinen Bestätigungslink erhalten? → Bitte klicken Sie hier.

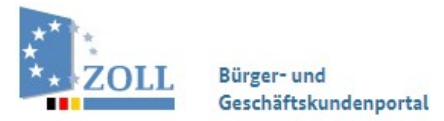

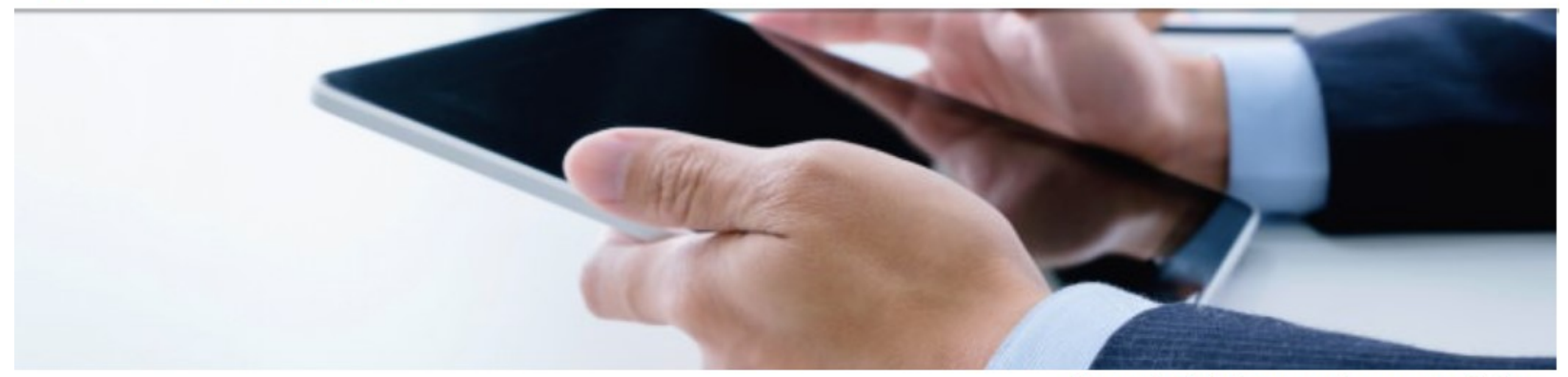

Ihre Session läuft in 29 : 55 Minuten automatisch aus.

Das Bürger- und Geschäftskundenportal bietet Ihnen die Möglichkeit, Dienstleistungen des Zolls online in Anspruch zu nehmen. Um diese Dienste nutzen zu können, melden Sie sich bitte an oder legen ein Konto an.

Bitte wählen Sie Ihr Zugangsmittel aus, um sich am Bürger- und Geschäftskundenportal anzumelden.

Mit \* gekennzeichnete Felder sind Pflichtfelder.

### Zugangsmittel \*

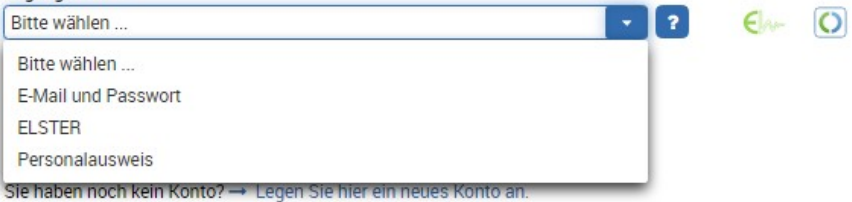

Sie haben Schwierigkeiten bei der Anmeldung? → Hilfe finden Sie hier.

Sie haben keinen Bestätigungslink erhalten? → Bitte klicken Sie hier.

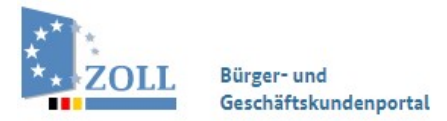

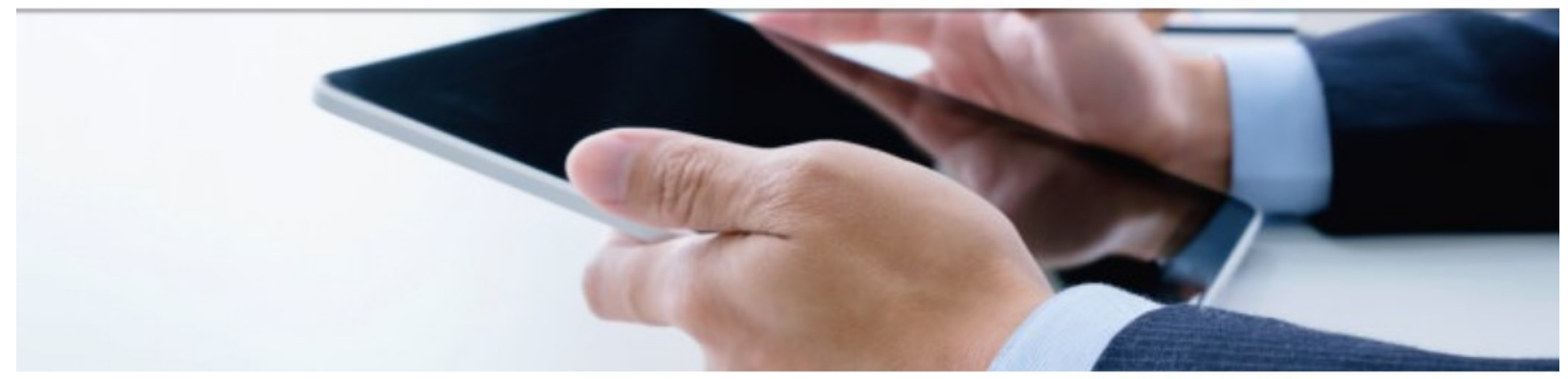

Ihre Session läuft in 29:53 Minuten automatisch aus.

Das Bürger- und Geschäftskundenportal bietet Ihnen die Möglichkeit, Dienstleistungen des Zolls online in Anspruch zu nehmen. Um diese Dienste nutzen zu können, melden Sie sich bitte an oder legen ein Konto an.

Bitte wählen Sie Ihr Zugangsmittel aus, um sich am Bürger- und Geschäftskundenportal anzumelden.

Mit \* gekennzeichnete Felder sind Pflichtfelder.

### Zugangsmittel\*

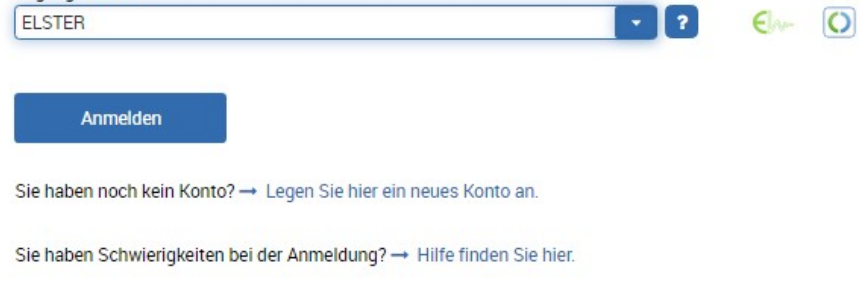

Sie haben keinen Bestätigungslink erhalten? → Bitte klicken Sie hier.

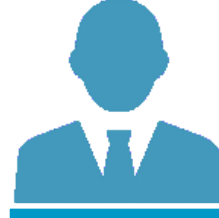

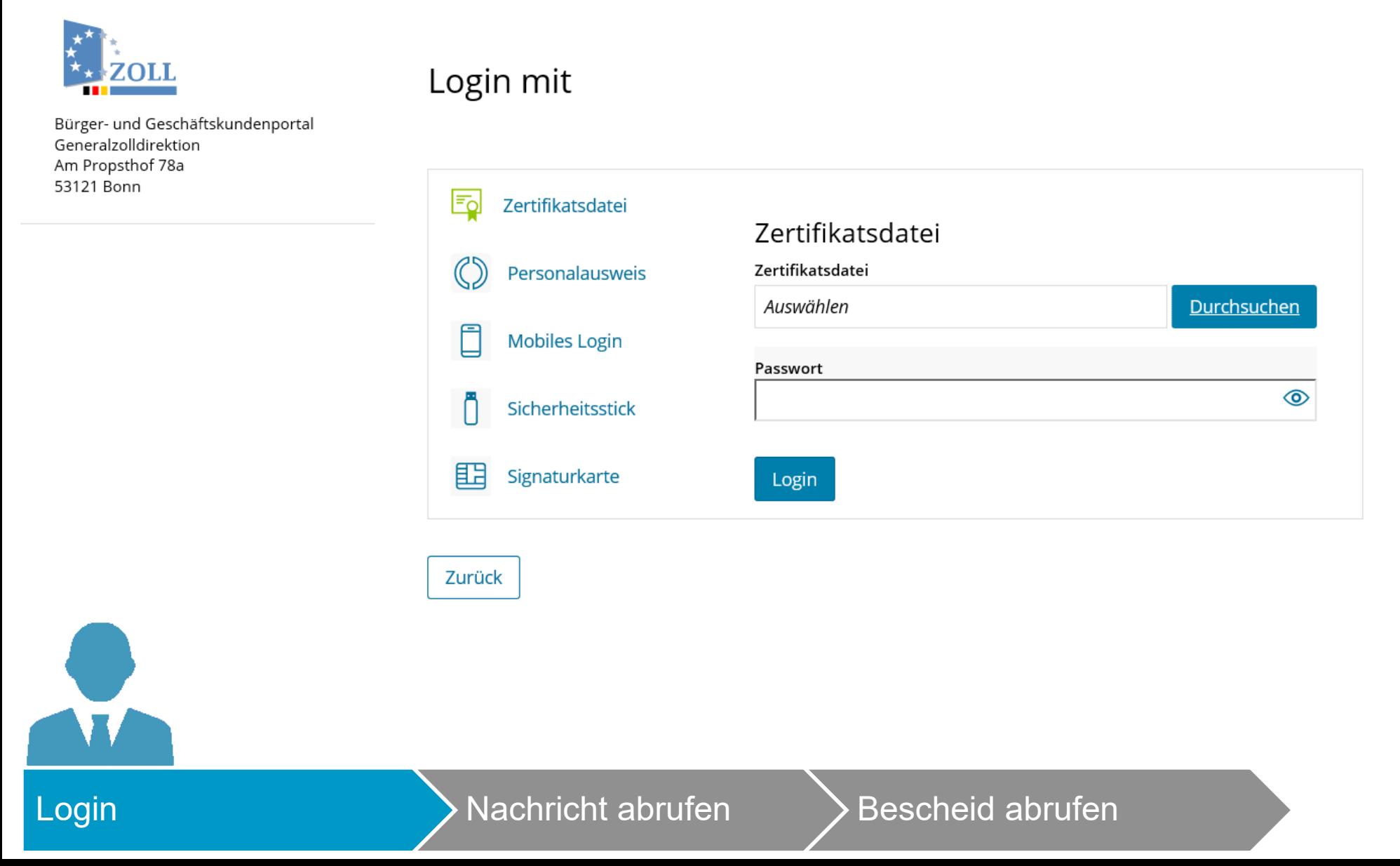

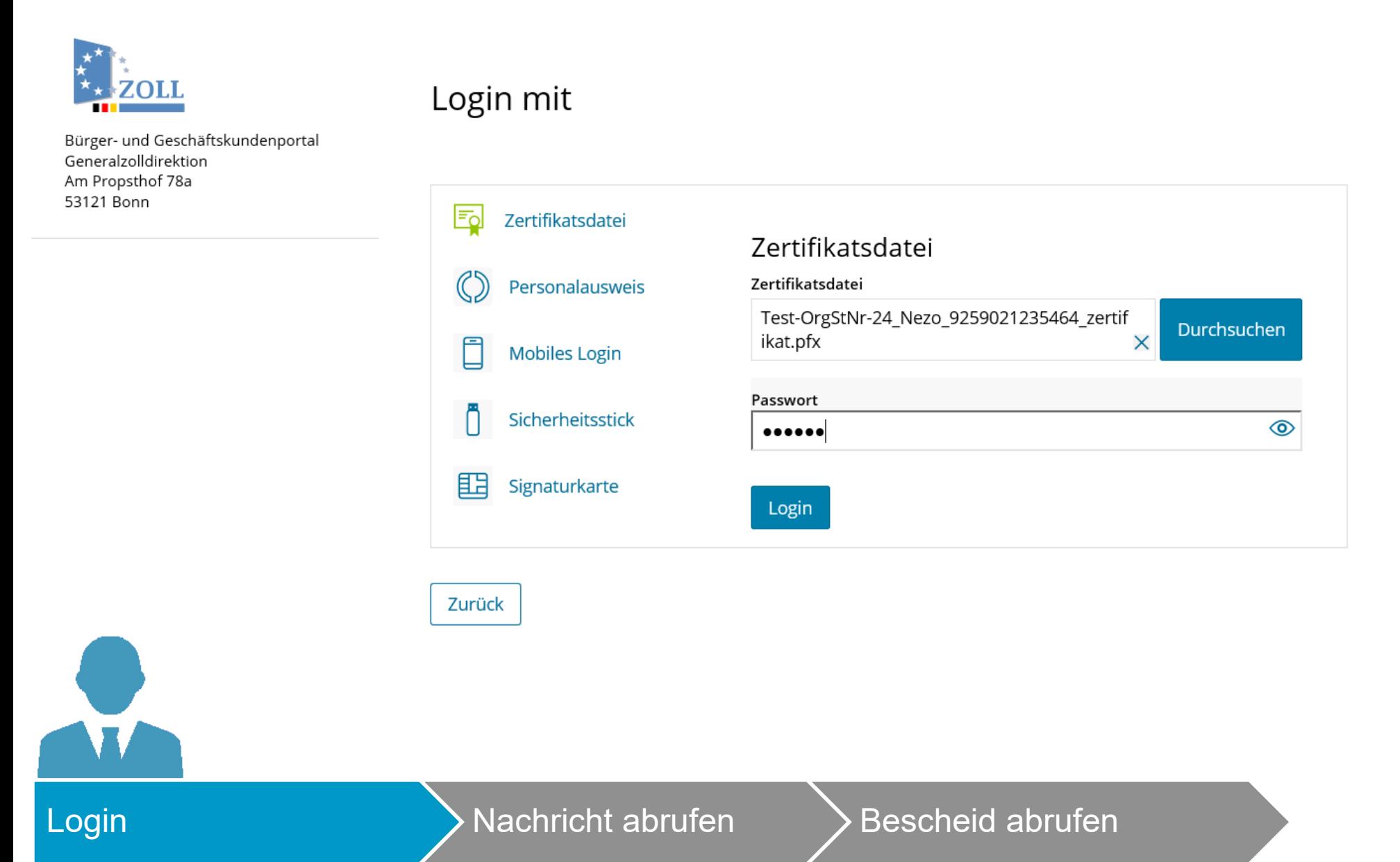

## **ELSTER** thr Authentifizierungs-Portal

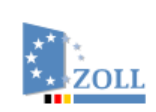

Bürger- und Geschäftskundenportal Generalzolldirektion Am Propsthof 78a 53121 Bonn

## Bestätigung der Datenweitergabe

Bitte bestätigen Sie Ihr Einverständnis mit der Weitergabe der unten stehenden personenbezogenen Daten an Bürger- und Geschäftskundenportal. Es werden nur diejenigen Daten übermittelt, die zum Zwecke des Nachweises Ihrer oder der Identität der Organisation, für die Sie handeln, erforderlich sind. Dies sind ausschließlich die unten stehenden Informationen. Sollten die Angaben nicht korrekt sein, wenden Sie sich bitte unter Angabe der Ihnen unten angezeigten Steuernummer an Ihr Finanzamt.

Für eine Änderung der Adresse, können Sie bei Mein ELSTER eine Änderung der Adresse beantragen. Für einen Antrag zur Änderung der Rechtsform, verwenden Sie bitte das Formular Sonstige Nachricht.

### Herkunft der Daten

Herkunft der Daten Finanzamt

### Angaben zum Unternehmen

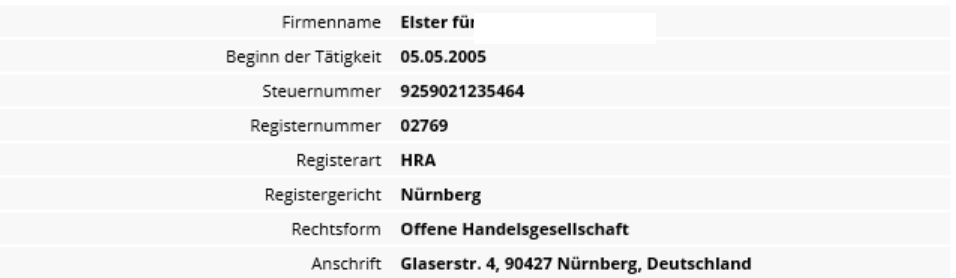

Ihr Einverständnis können Sie jederzeit schriftlich gegenüber dem Bayerischen Landesamt für Steuern als Verantwortlichem oder online in den Einstellungen Ihres Benutzerkontos bei Mein ELSTER widerrufen. Durch einen Widerruf wird die Rechtmäßigkeit der aufgrund der Einwilligung bis zum Widerruf erfolgten Verarbeitung nicht berührt. Ausführliche Informationen zum Datenschutz bezüglich der Nutzung von ELSTER zum Nachweis Ihrer Identität oder der Identität der Organisation, für die Sie handeln, finden Sie hier: Hinweise zum Datenschutz. Die Datenschutzhinweise des Bürger- und Geschäftskundenportal finden Sie auf den dortigen Internetseiten.

### Abbrechen

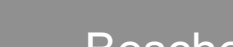

## Login (Nachricht abrufen ) Bescheid abrufen

Bestätigen

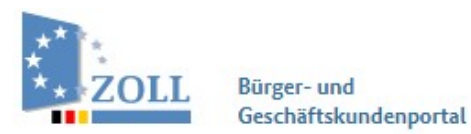

### Übersicht Dienstleistungen Vorgangsübersicht Postkorb **BuG-Konto**

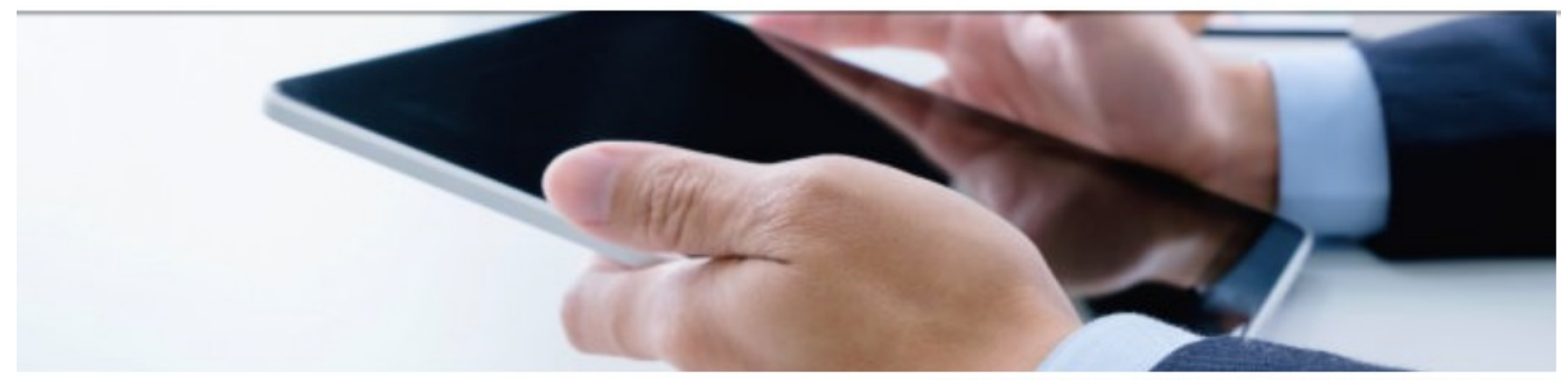

Eberhard Elster, Sie sind mit dem Zugangsmittel ELSTER angemeldet. Sie werden in 29:52 Minuten automatisch abgemeldet.

- Meine Einstellungen verwalten

Sie haben 1 ungelesene Nachricht(en) im Postkorb.

Willkommen im Bürger- und Geschäftskundenportal

**Aktuelle Meldungen** 

Alle aktuellen Meldungen

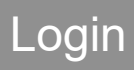

Login Nachricht abrufen Bescheid abrufen besteht abrufen 10

Eberhard Elster, Sie sind mit dem Zugangsmittel ELSTER angemeldet.

Sie werden in 28:50 Minuten automatisch abgemeldet.

- $\rightarrow$  Zum Papierkorb
- → Meine Einstellungen verwalten

### **Postkorb**

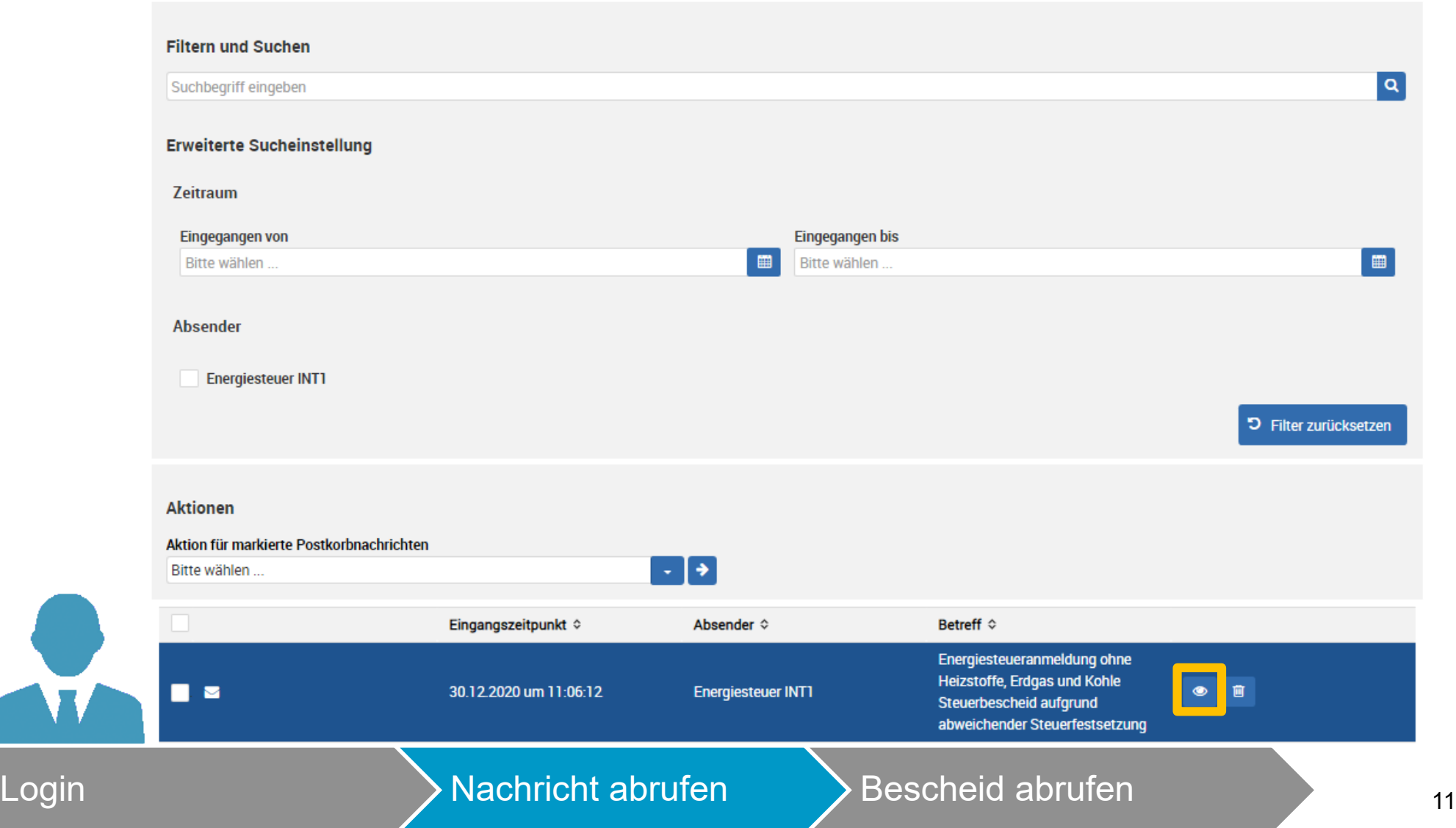

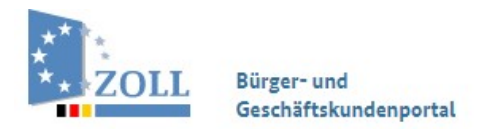

Übersicht Dienstleistungen Vorgangsübersicht

Postkorb

**BuG-Konto** 

Abmelden

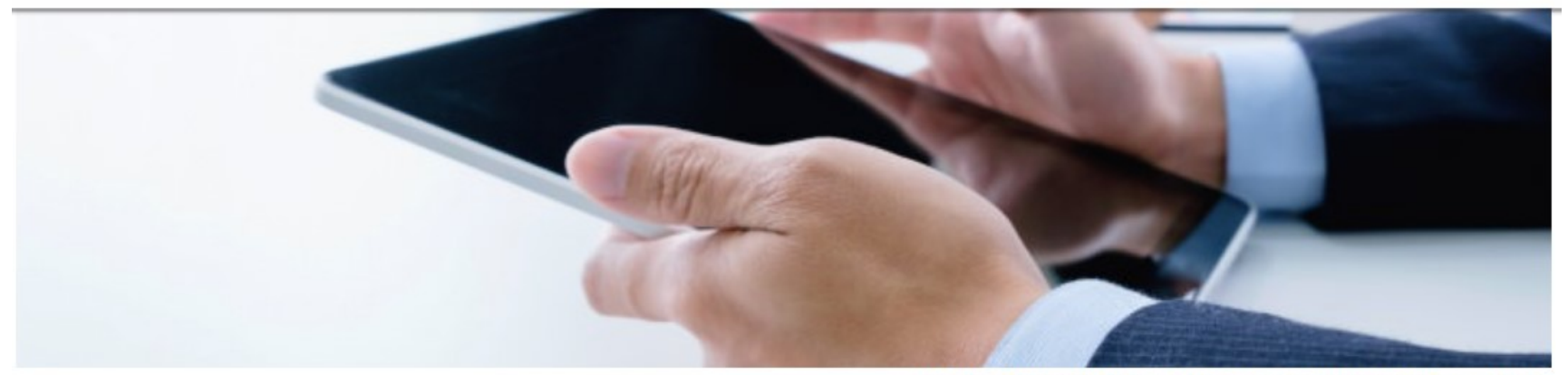

Eberhard Elster, Sie sind mit dem Zugangsmittel ELSTER angemeldet.

Sie werden in 29:44 Minuten automatisch abgemeldet.

 $\rightarrow$  Zum Postkorb

- Meine Einstellungen verwalten

Energiesteueranmeldung ohne Heizstoffe, Erdgas und Kohle Steuerbescheid aufgrund abweichender Steuerfestsetzung

Eingegangen am 30.12.2020 um 11:06:12

Absender Energiesteuer INT1

Ihre Dokumente stehen Ihnen zum Abruf bereit:

FS 2020.00020943.pdf Mit freundlichen Grüßen Ihr Hauptzollamt

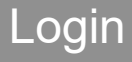

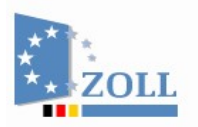

Bürger- und Geschäftskundenportal

> Übersicht Dienstleistungen Vorgangsübersicht Postkorb **BuG-Konto**

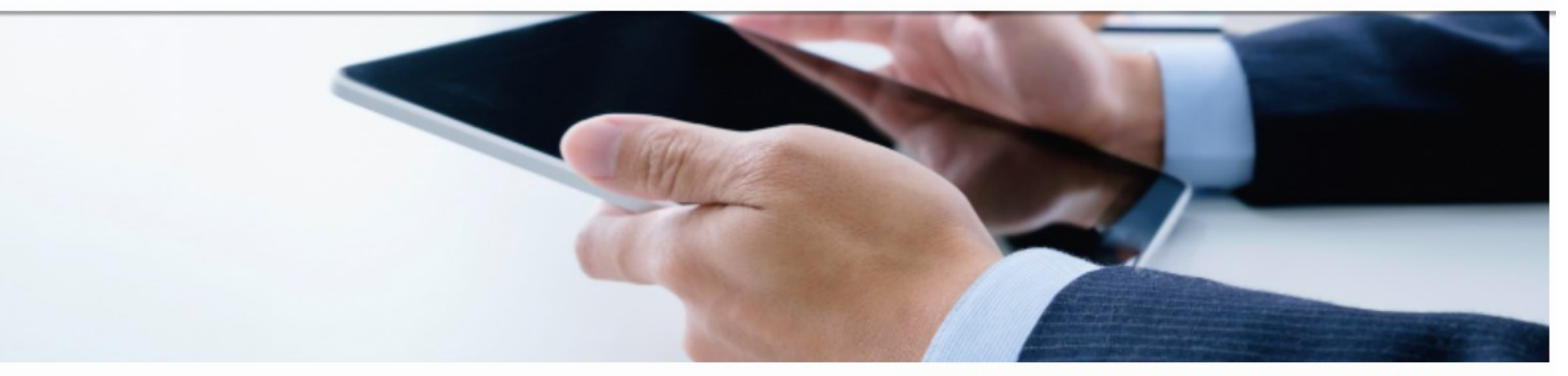

Eberhard Elster, Sie sind mit dem Zugangsmittel ELSTER angemeldet.

herunterladen

### Datei herunterladen

Dateiname Art der Anlage Erläuterung FS\_VE\_MERGED\_2020.00020943.pdf Datei herunterladen

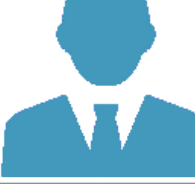

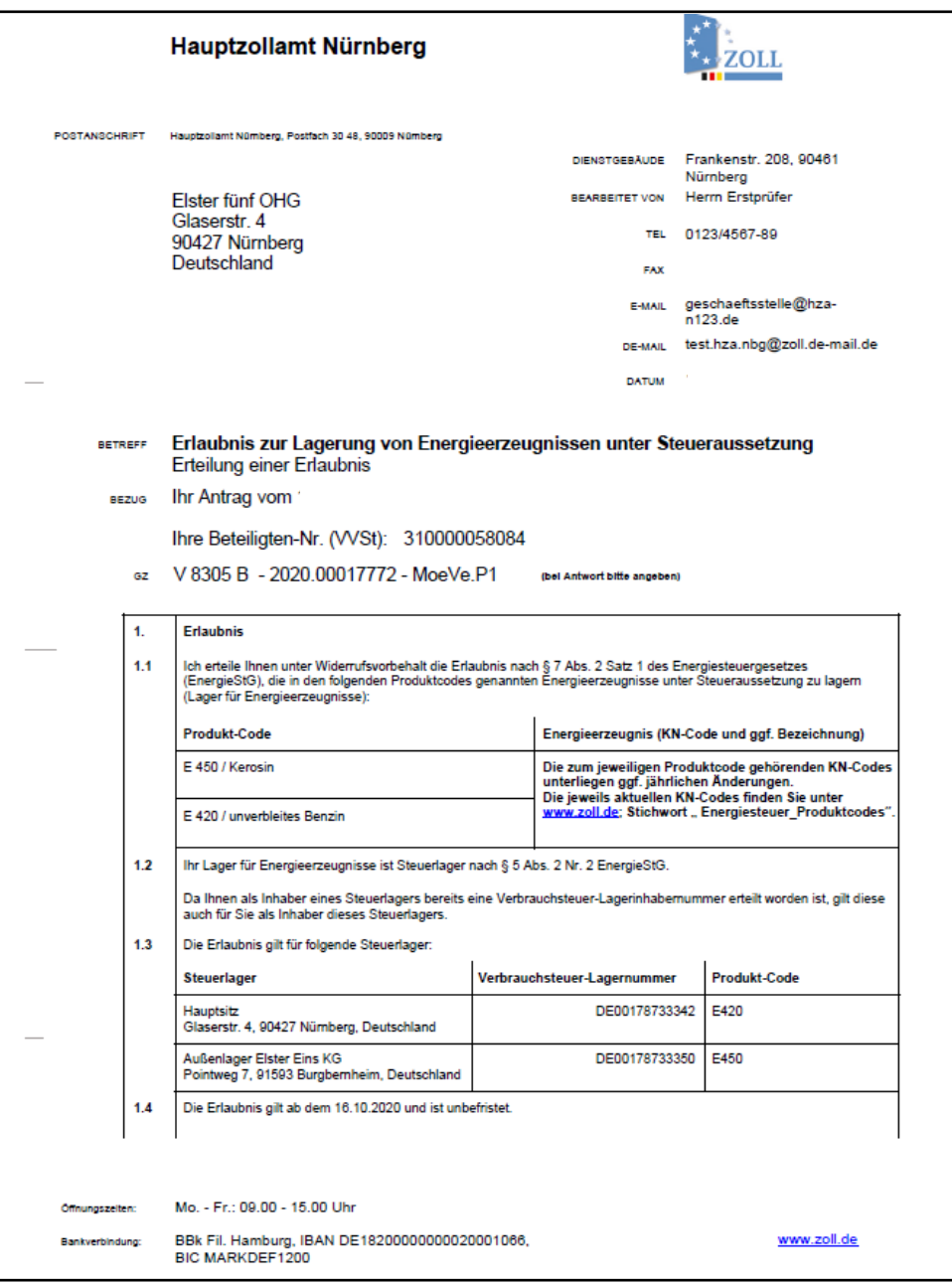

 $\mathbb{R}^2$ VV

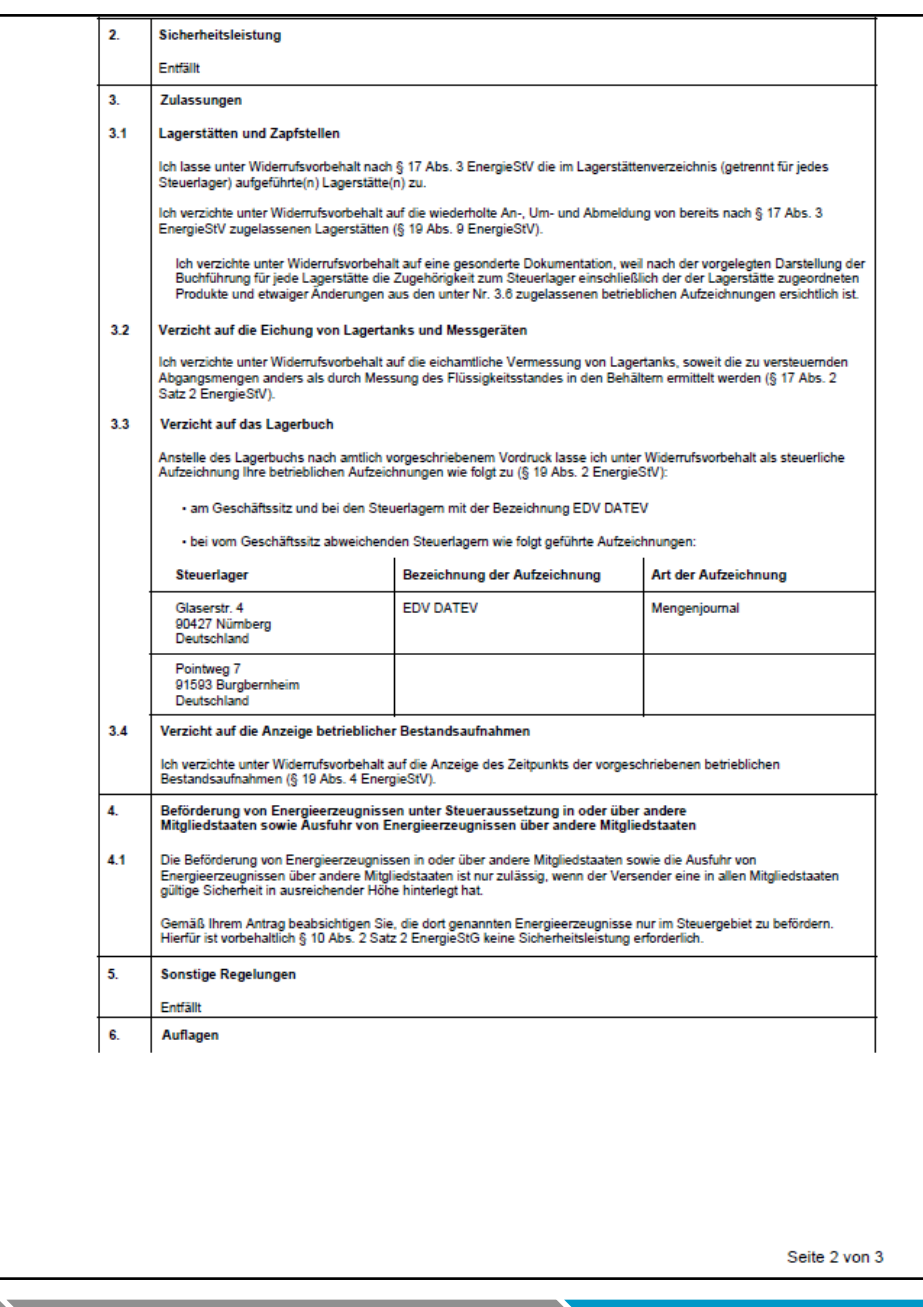

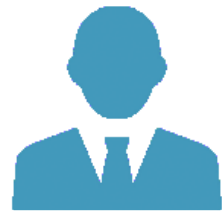

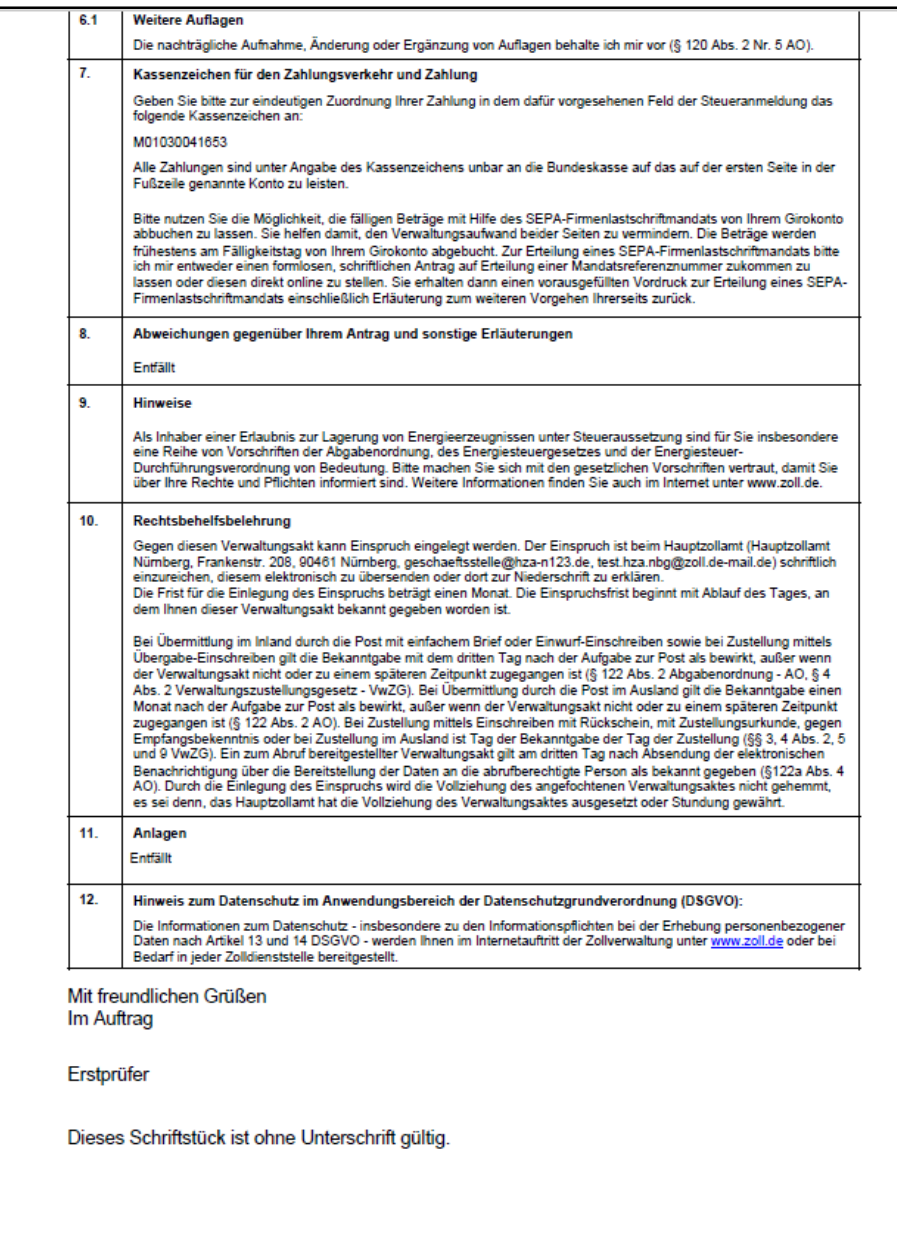

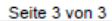

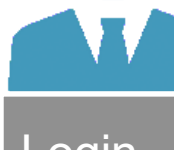

 $\mathcal{L}$ 

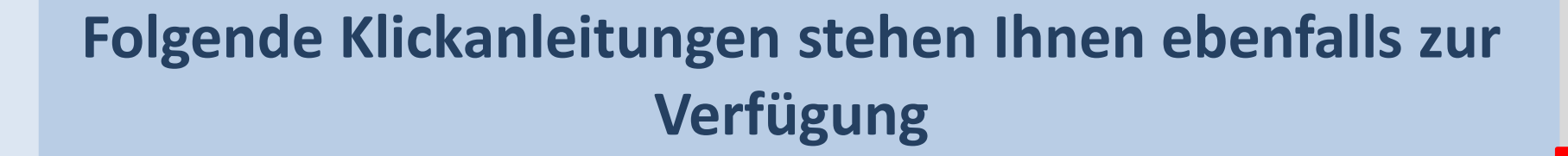

- Aufruf IVVA über BuG
- Steueranmeldung einreichen
- Mandatsreferenznummer beantragen
- Erlaubnis beantragen
- Handeln als Vertreter